# **Running Scala**

*Phil Evans, MRC Laboratory of Molecular Biology, Cambridge August 2004*

Some brief notes on what to put into *scala*, how to run it in the *ccp4i* GUI, and how to interpret the output.

Version: this document refers to programs in CCP4 version 5.0.2, *scala* version 3.2.5

## **Input file of reflections**

*Scala* reads a sorted MTZ file of unmerged intensities, usually from *mosflm*. The file can come from other integration programs, from *denzo/scalepack* via *combat* (though this may restrict the scaling options in *scala*), or from *d\*trek* via *dtrek2scala*.

 If you have a single MTZ file, you can put it directly into the "Scale and Merge Intensities" task, in the "MTZ in" box. The file will be sorted (using *sortmtz*) before running *scala*.

If you have more than one MTZ file, then you must run the "Sort/Modify/Combine MTZ Files" task first. You can always use this task if you wish, and you also need it to reindex, to change spacegroup or to edit batch numbers ("batch" numbers are image numbers with an optional offset).

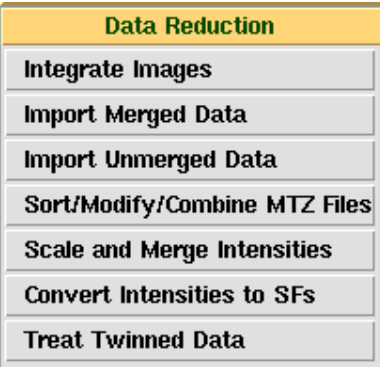

• Multiple MTZ files belonging to the same dataset: you may have

several files from different runs of *mosflm*, because you had interruptions in the image collection. These can be sorted together. Note that the BATCH numbers must be unique, so that if you had more than one image series numbered from 1, you should use the "ADD" option in *mosflm* to number them from say 1001, 2001 etc. If you neglected to do this, you can renumber them with the "Sort/Modify/Combine MTZ Files" task, then sort them together afterwards.

Example:

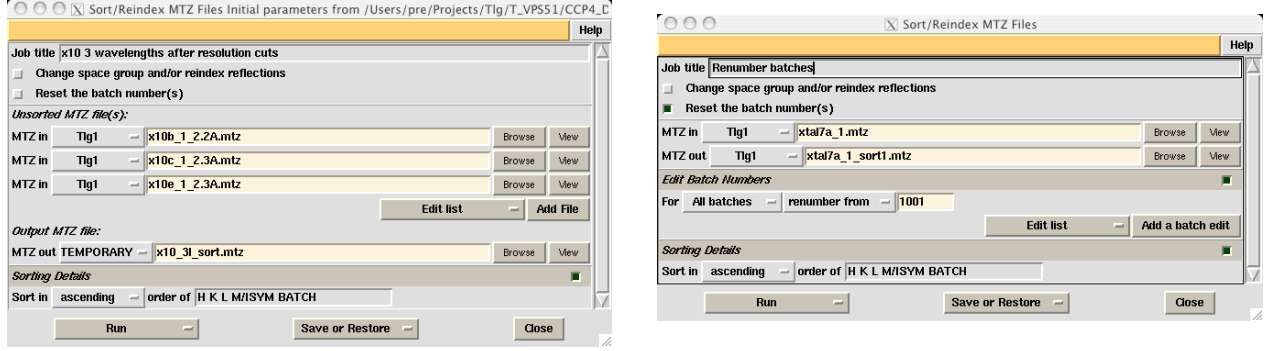

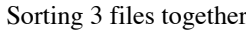

Sorting 3 files together Renumbering batches to make them unique

• Multiple datasets (eg MAD): multiple-wavelength data is greatly improved by scaling all the datasets together, then merging them separately. This is done automatically in *scala* provided that the datasets are properly labelled with Project/Crystal/Dataset names. This should be done in *mosflm* (PNAME, XNAME, DNAME commands), making sure that the batch numbers are also unique. The datasetname is used to make column labels and filenames, so keep it short (eg peak,

edge, remote). Sort the files together as in the above example. Datasets can be reassigned in *scala*, but it is much less convenient than doing it in *mosflm*.

• Reindexing: in some point-groups there are more than one (two or four) valid but non-equivalent indexing possibilities. For your first crystal, you may choose any of these, but subsequent crystals must match the first. This generally arises in cases where the point-group symmetry is less than the lattice symmetry: these are the same point-groups which may lead to merohedral twinning, eg point-group P3 has four possible indexing schemes in the lattice point-group P622 (see \$CHTML/reindexing.html). Within multiple datasets from the same crystal (eg MAD), you can avoid this problem by only autoindexing one set, & using the same indexing matrix for the others. Reindexing ambiguities may also arise in lower-symmetry point-groups in case of accidental coincidences or relationships between cell dimensions (eg a=b in orthorhombic).

• Changing spacegroup (point-group): use this task if you want to try merging in a different pointgroup. The merging operation is identical for all spacegroups in the same point-group, since spacegroup translations affect only the systematic absences at this stage. Unless you already know the spacegroup (ie for a solved structure), it is better to set the spacegroup to the one without translations (eg P222 in the orthorhombic system) since this makes the minimum assumptions.

One way of keeping indexing consistent is to compare the merged MTZ file output from *scala* with a reference file from a previous crystal, displayed with *hklview* (from the command line, not available in *ccp4i)*, and compare appropriate zones (typically **hk0** or **hk1**). If they are different then the unmerged or merged file should be reindexed, either with the "Sort/Modify/Combine MTZ Files" task or the "Reindex Reflections" task in the Reflection Data Utilities menu. These tasks offer a list of transformations for the space-group, see example below.

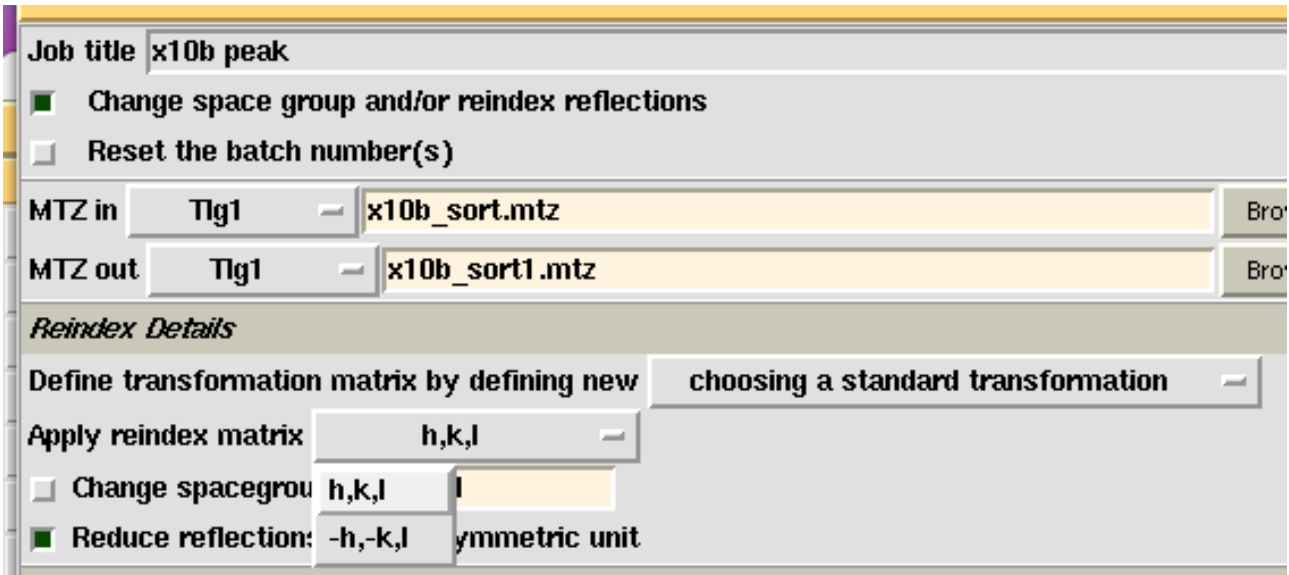

In this case, spacegroup  $P3<sub>2</sub>21$ , the alternative indexing is given by the operations -h,-k,l, detected by comparing the **hk1** zone (or any zone perpendicular to the z axis with  $l \neq 0$ ).

## **Options in the "Scale and Merge Intensities" task**

#### A 3-wavelength example

Click this button if you have anomalous scatterers

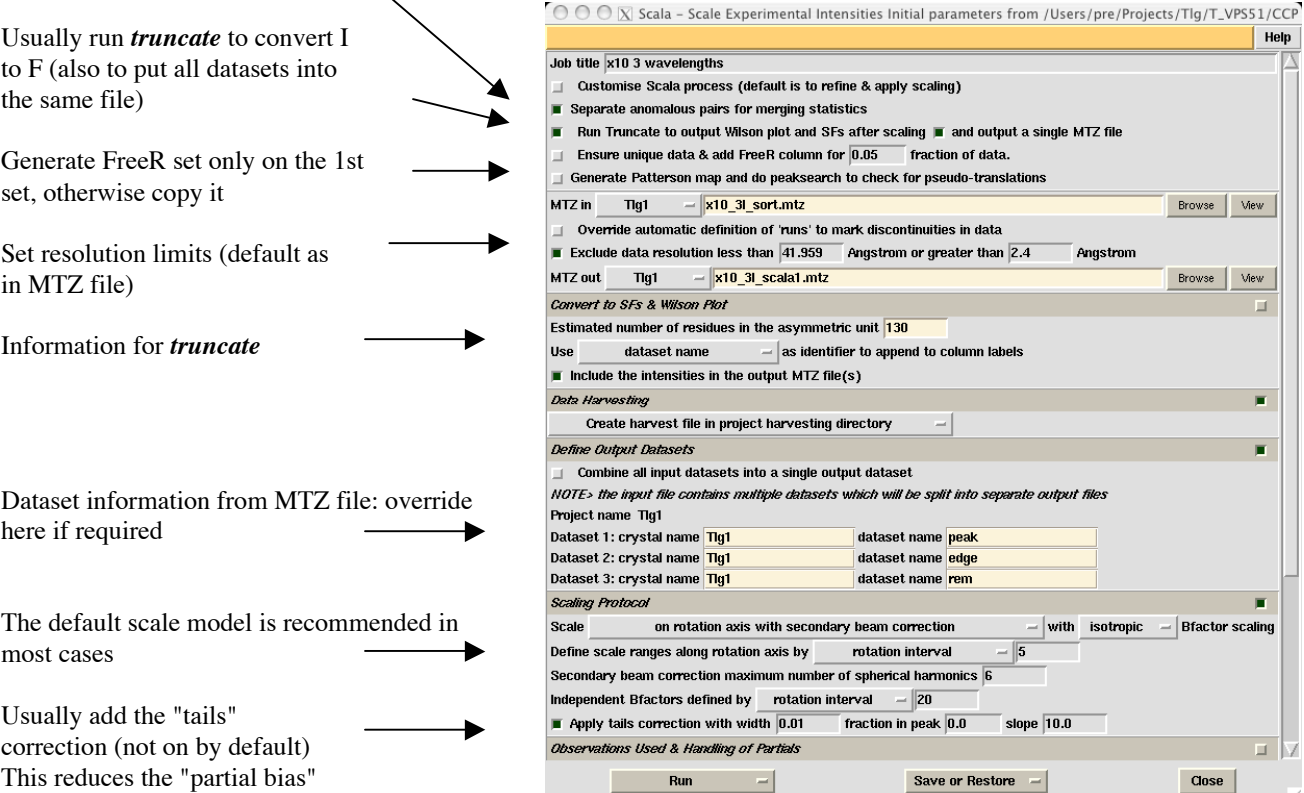

#### **Other options**

These are in panels which are closed by default.

Excluding parts of data:

Batches may be excluded (list or range), or whole datasets.

See above for resolution cut-off.

Set SdAdd parameter to value other than default 0.02

Sometimes there are problems if the scale factors have a large range (eg strong & weak passes through the data, with relative scales of eg 10), possibly causing failure with "Negative scale" or severe lack of convergence. This panel may be used to set damped shifts and possibly unit weights, which may help.

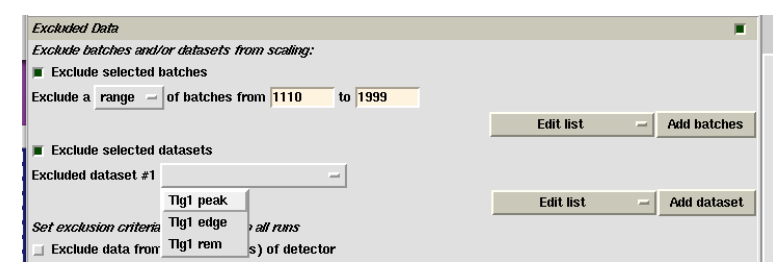

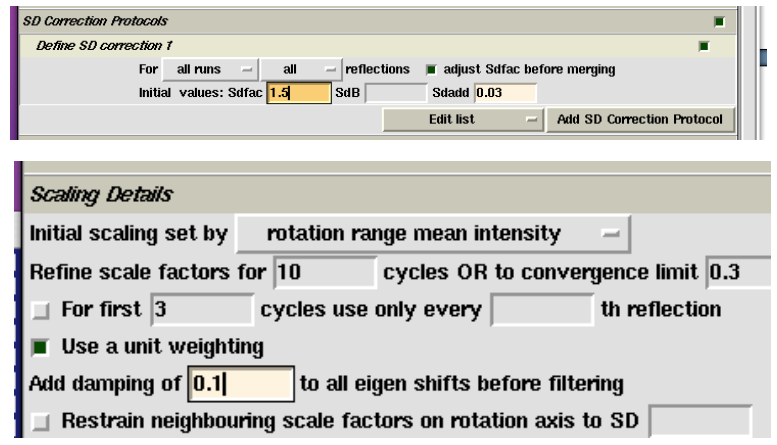

## **Interpreting the output**

The *scala* logfile is rather long with many statistics, but some of them are only useful if there are severe problems. At the end of the logfile there is a summary table which contains the information useful for deposition and publication (in ccp4i, "View logfile" and click on "Show Summary"). Note that if you scale multiple datasets together, they are each merged (averaged) separately, so the logfile contains separate statistics for each dataset, as well as some correlation statistics between them.

The statistics are best viewed as graphs (View Log Graphs) as illustrated below. Based on the output, you need to make some judgements about your data.

- Are there bad batches (individual duff batches or ranges of batches)?
- Was the radiation damage such that you should exclude the later parts?
- What is the real resolution? Should you cut the high-resolution data?
- Is there any apparent anomalous signal?
- Is the outlier detection working well?
- What is the overall quality of the dataset? How does it compare to other datasets for this project?

### **Analysis by Batch number (equivalent to time)**

1. Scales & B-factor

The relative B-factor is principally a (very rough) correction for radiation damage. Data with Bfactors < -10 should be treated with suspicion. Note that B is ill-determined with low-resolution data and perhaps should not be refined.

OOO X Loggraph 8\_scala.log

 $Mn(k)$  & Ok (at theta = 0) v rang

File Appearance Edit Utilities

 $15$ 

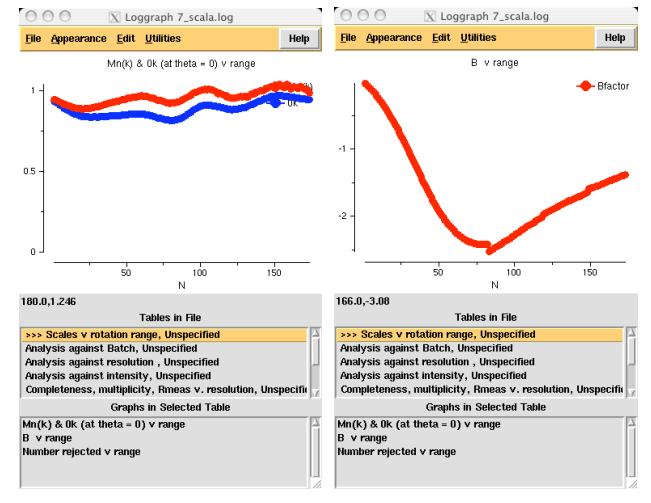

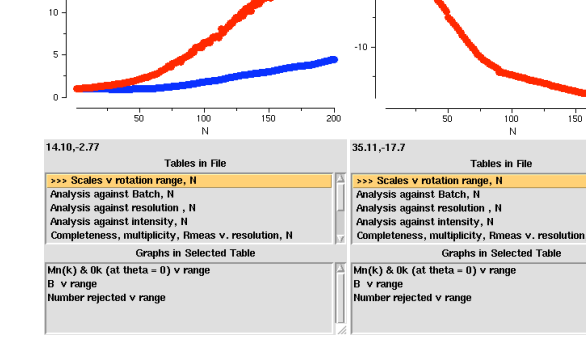

A good case: scales uniform; B-factors small A bad case: <scale> increasing sharply;

B-factors large and negative  $(< -10)$ , falling rapidly. A sign of severe radiation damage

 $000$ 

Help File Appearance Edit Utilities

 $\overline{X}$  Loggraph 8\_scala.log

 $HeIn$ 

-<br>Bfactor

There is nothing you can do to correct for severe radiation damage, unless you have designed your experiment specifically to exploit it (extrapolation to zero-dose needs every reflection to be measured at several well-spaced time intervals).

## 2.  $R_{\text{merge}}$  etc

Are there any bad patches in the dataset? Examine graph of  $R_{\text{merge}}$  v. BatchNumber

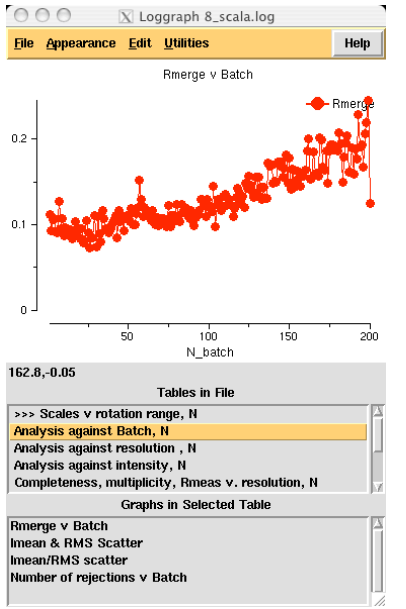

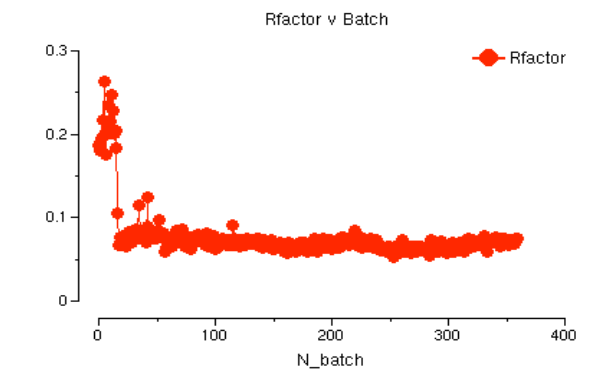

Above: something was horribly wrong at the beginning. In this case, there was poor orientation matrix at the start, fixed by re-running *mosflm.*

Left: steady decline in quality of data, in this case from radiation damage.

## **Analysis by resolution**

What is the real resolution? The best guide is the average signal/noise <  $\langle$  <  $I$  $>$ / $\sigma$ ( $\langle$ I $>$ ) >, labelled Mn(I)/sd(Mn(I)) in table. A typical cut-off is ~2: weaker data may make a small difference in maximum-likelihood weighted refinement, but not much. It certainly will not give good experimental phases

Right: a realistic resolution cut-off is around 1.8Å

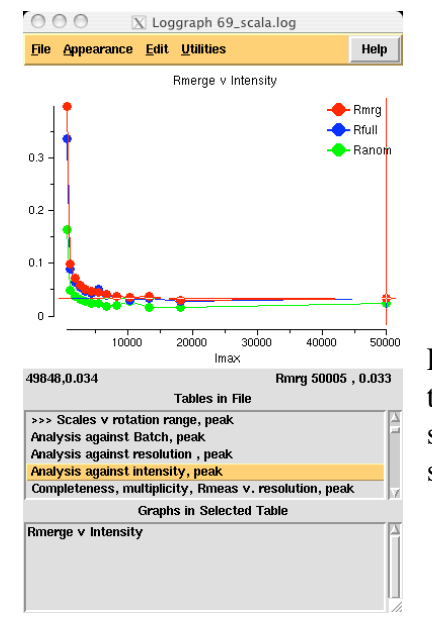

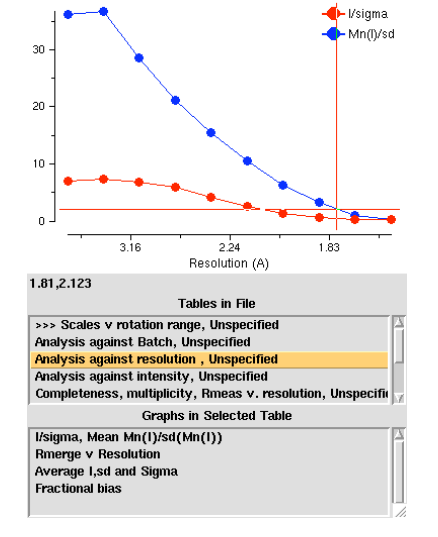

I/sigma, Mean Mn(l)/sd(Mn(l))

OOO N Loggraph 1\_scala.log File Appearance Edit Utilities

Help

## **Analysis against intensity**

 $R<sub>merge</sub>$  is obviously always large for small intensities, but its value for the largest intensities should be in the range 0.01 to 0.04 for good data sets (0.033 in example on left). Larger values suggest that there are some worrying systematic errors.

## **Completeness & multiplicity**

Datasets should be complete, as near to 100% as you can manage. Some loss of completeness can be tolerated in the outermost resolution bins.

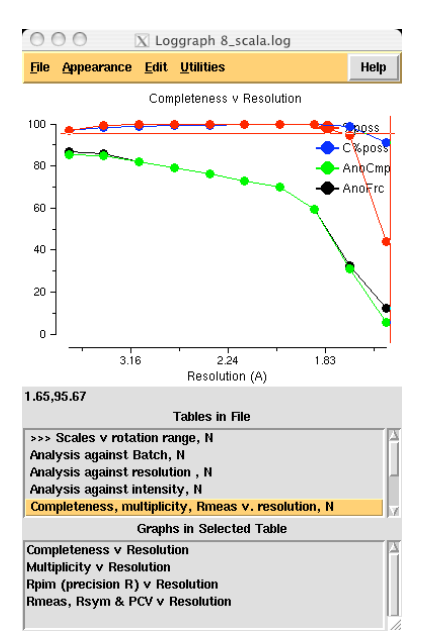

Dangers:

• watch out for bad anomalous completeness (see example left). Note that in P1 you need a rotation of at least  $180^\circ + 2\theta_{\text{max}}$  (better 360°) to get complete anomalous data.

• Note that by default mosflm integrates into the corners of square detectors, leading to very incomplete data at the maximum resolution. You should apply a high resolution limit (see example on right).

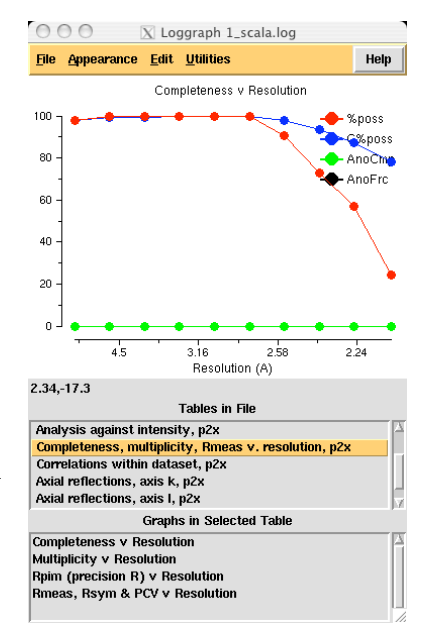

High multiplicity gives more accurate data and is essential for use of the weakest anomalous signals (eg sulphur), but note that Rmerge will tend to rise with increasing multiplicity even though <I> is more accurate. The multiplicity-weighted  $R_{meas}$  (= $R_{rim}$ ) does not suffer this problem, and  $R_{pim}$  gives a measure of the accuracy of the average I.

#### **Analysis of Standard Deviations**

Scala compares the observed scatter of symmetry-related observations around the mean with the estimated  $\sigma(I)$ , and "corrects" the  $\sigma(I)$  by a multiplier and a fraction of  $\langle I \rangle$ 

$$
\sigma'(I) = SdFac \sqrt{\{\sigma^2(I) + (SdAdd \times I)^2\}}
$$

The multiplier SdFac is determined automatically (see Normal Probability Analysis below), but the factor SdAdd is not: it defaults to 0.02, which is typically fits reasonably well.

The plot on the right represents the distribution of normalised errors  $\delta = (I - \langle I \rangle)/\sigma(I)$  as a function of  $\langle I \rangle$ . This distribution should have a standard deviation of 1.0, so the plot should be horizontal

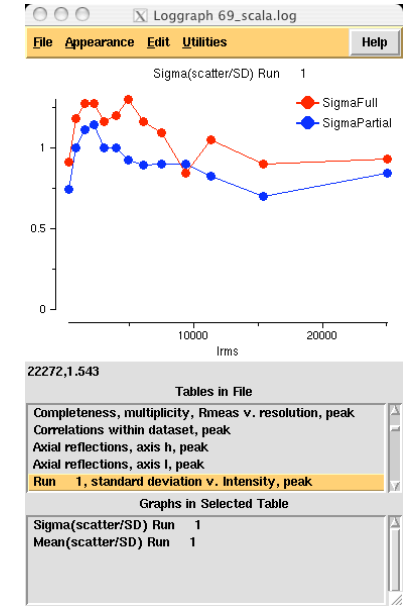

with a value = 1.0 everywhere. If it slopes upwards, then  $\sigma(I)$  is too small for large I, so SdAdd should be increased, or reduced if it slopes downwards. Typically, it is far from linear, since this correction is very crude, but you should try to adjust SdAdd so that the line is not too sloping.

#### **Correlations within and between datasets**

If you have multi-wavelength datasets, then the anomalous differences for each dataset should be correlated, as should the dispersive differences between them. Examination of these correlation coefficients as a function of resolution gives an indication of reliability of the signal.

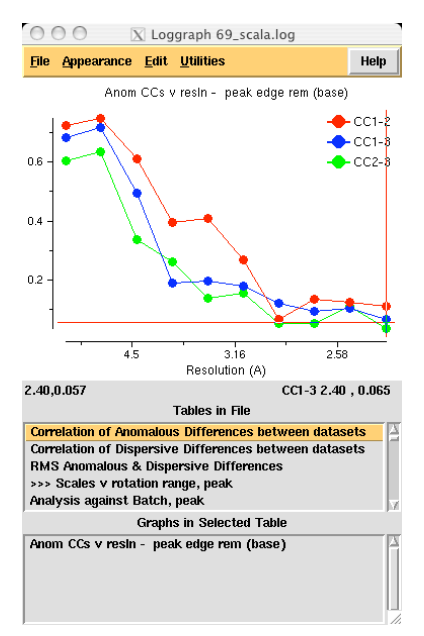

In this 3-wavelength example, the correlations on anomalous differences decline with resolution, as expected, and look good to at least 3.5Å. Bizarrely the correlation on dispersive differences goes down to zero at about 3.8Å resolution, then climb to a high value again at high resolution, which is extremely suspicious: indeed, the dispersive differences did not give much useful phasing though the anomalous differences did.

Within one dataset, an equivalent correlation analysis is done between random halves of the dataset: clearly this only works well with a reasonably high multiplicity (at least 4, preferably higher). The plot on the right is for the "peak" dataset from the same 3 wavelength set as the examples above. The anomalous correlation (red) is always lower than that for the complete dataset compared to the "edge" dataset, reflecting the lower multiplicity in the half-set. The centric data (blue) should have a correlation coefficient of zero, but the number of data is small so the error is large.

The correlation coefficient on I (as opposed to  $\Delta I$ , green) is another indicator of the maximum real resolution: if it is falling rapidly at the edge, perhaps a high resolution cutoff should be applied.

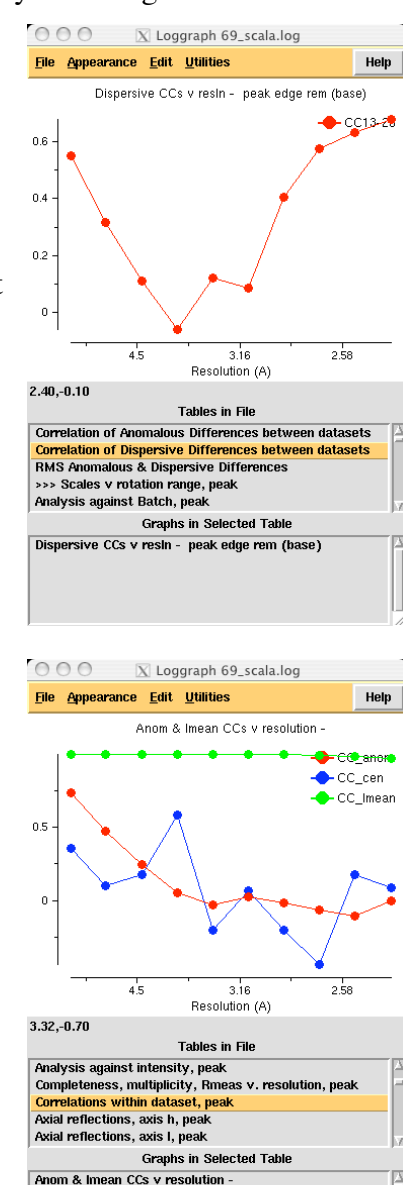

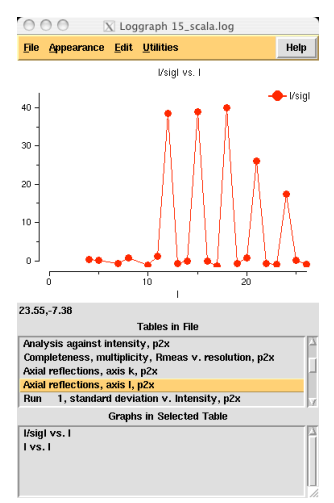

#### **Axial reflections**

These can give some indication of the systematic absences and hence the space-group, eg in the plot on the left for **00l** reflections shows them only present for  $l = 3n$ : this a hexagonal space-group, point-group P6, suggesting the space-group is  $P6$ , or (in this case)  $P6<sub>4</sub>$ . Be careful of deciding the space-group too soon on the basis of insufficient data, bear in mind that you may be wrong.

#### **Normal Probability Analysis**

To get the normal probability plots, in "View Files from Job", click on <name>\_normplot.xmgr (or <name>\_anomplot.xmgr for the anomalous probability plot). These plot the normalised deviation  $\delta = (I - \langle I \rangle)/\sigma$ against what would be expected from a Gaussian (Normal) distribution, thus if the data truly followed a Gaussian distribution of errors with the

Normal probability plot  $Mu$  2 p2x peptide Run 1: sum<br>Run 2: sum  $0$ <br> $\delta$ (expected)

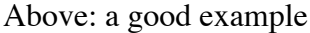

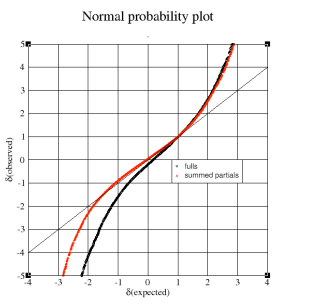

estimated  $\sigma$ , then all the points would lie on the diagonal, with most of the observations in the centre and fewer the

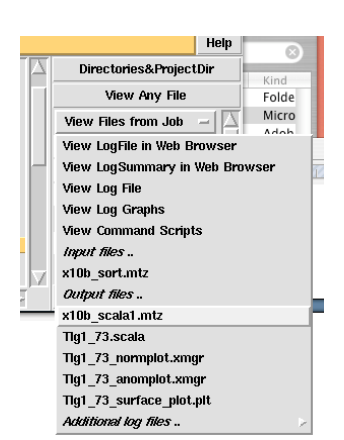

further away from the centre along the diagonal. Real data always has more deviant observations than predicted from a Gaussian, shown as the points curving away from the diagonal to the top right & bottom left. The SdFac correction forces the slope  $= 1$  in the centre, but the overall truth of the error assumptions may be judged from (a) how close to the centre that the points deviate from the diagonal (b) how similar are the sub-sets of data, fulls,<br>partials  $\&$  different runs partials & different runs.

Right: not so good but tolerable

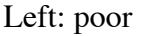

If the plot is poor, there is not much you can do about it, except treat it as a general indicator that the quality this dataset may not be the best.

In the case of the anomalous probability plot,  $\delta = (I^+ - I^-)/\sigma$  and a slope > 1 in the centre indicates that the measured anomalous differences are greater than would be expected from the standard deviations.

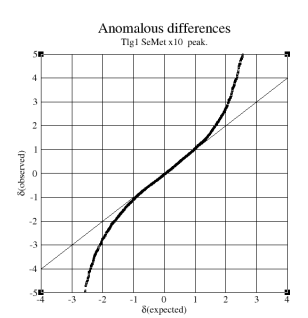

However, note the example on the left, where there appears to be no significant difference, but nevertheless there was useful phasing information, in combination with other datasets.